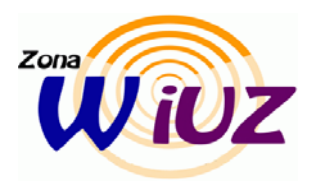

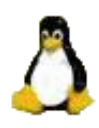

## **Requisitos específicos**

Suplicante WP como por ejemplo [wpa\\_supplicant.](http://sicuz.unizar.es/red/wifi/req/wpa_supplicant-0.4.7.tar.gz) (En la [web](http://hostap.epitest.fi/wpa_supplicant/) de este producto disponemos de una lista de tarjetas wireless soportadas y drivers a usar)**.**

## **Configuración de la conexión**

Configurar el cliente wpa supplicant mediante el fichero de configuración /etc/wpa supplicant.conf.

Este es un ejemplo de cómo debe ser el fichero para conectar al SSID "**eduroam**":

ctrl\_interface=/var/run/wpa\_supplicant eapol\_version=1 ap\_scan=1 fast reauth=1 network={ ssid="eduroam" key\_mgmt=WPA-EAP proto=WPA # Si la tarjeta soporta WPA2 con AES usaremos proto=RSN pairwise=CCMP TKIP group=CCMP TKIP eap=TTLS anonymous\_identity="anonymous@unizar.es" identity="**mi-login-de-correo**" password="**mi-password**" phase2="auth=PAP" }

Es conveniente proteger dicho archivo con los permisos adecuados de lectura ya que las credenciales se encuentran en él.

- Usuarios de otra institución distinta a la Universidad de Zaragoza adscrita al proyecto EDUROAM, deberán sustituir **mi-login-de-correo** por el **login-de-su-institución@dominio** (por ejemplo: pepe@ugr.es)
- Ahora deberemos comprobar qué driver del wpa\_supplicant sirve para el chipset/tarjeta-WiFi/driver que estemos utilizando, veamos que drivers puede utilizar el wpa\_supplicant:

\_\_\_\_\_\_\_\_\_\_\_\_\_\_\_\_\_\_\_\_\_\_\_\_\_\_\_\_\_\_\_\_\_\_\_\_\_\_\_\_\_\_\_\_\_\_\_\_\_\_\_\_\_\_\_\_\_\_\_\_\_\_\_\_\_\_\_\_\_\_\_\_\_\_\_\_\_\_\_\_\_\_\_\_\_\_\_\_\_\_\_\_\_\_\_\_\_\_\_\_\_\_\_\_\_\_\_

prompt\$ wpa\_supplicant -h wpa\_supplicant v0.3.8 Copyright (c) 2003-2005, Jouni Malinen and contributors

This program is free software. You can distribute it and/or modify it under the terms of the GNU General Public License version 2.

Alternatively, this software may be distributed under the terms of the BSD license. See README and COPYING for more details.

This product includes software developed by the OpenSSL Project for use in the OpenSSL Toolkit (http://www.openssl.org/)

usage:

wpa\_supplicant [-BddehLqqvw] -i -c [-D] [-N -i -c [-D] ...]

drivers:

hostap = Host AP driver (Intersil Prism2/2.5/3) prism54 = Prism54.org driver (Intersil Prism GT/Duette/Indigo)  $madvifi = MADWIFI 802.11 support (Athers, etc.)$ atmel = ATMEL AT76C5XXx (USB, PCMCIA)  $wext = Linux wireless extensions (generic)$ ndiswrapper = Linux ndiswrapper ipw  $=$  Intel ipw 2100/2200 driver options:  $-B = run$  daemon in the background  $-d =$  increase debugging verbosity (-dd even more)  $-K =$  include keys (passwords, etc.) in debug output  $-t$  = include timestamp in debug messages  $-h =$ show this help text  $-L =$  show license (GPL and BSD) -q = decrease debugging verbosity (-qq even less)  $-v =$ show version  $-w = wait$  for interface to be added, if needed  $-N =$  start describing new interface

Si nuestra combinación chipset/tarieta-WiFi/driver se ajusta a alguna de las opciones, un script como el que sigue activará la conexión WiFi 802.1x:

ifconfig **mi-interfaz-wifi** up wpa\_supplicant -B -i **mi-interfaz-wifi** -c /etc/wpa\_supplicant.conf -dd -D **mi-driver** sleep 5 dhclient **mi-interfaz-wifi**

• Por ejemplo en el caso de un Intel Centrino con tarjeta Intel Pro Wireless 2100, la línea que invoca al wpa\_supplicant podrá sustituirse por:

\_\_\_\_\_\_\_\_\_\_\_\_\_\_\_\_\_\_\_\_\_\_\_\_\_\_\_\_\_\_\_\_\_\_\_\_\_\_\_\_\_\_\_\_\_\_\_\_\_\_\_\_\_\_\_\_\_\_\_\_\_\_\_\_\_\_\_\_\_\_\_\_\_\_\_\_\_\_\_\_\_\_\_\_\_\_\_\_\_\_\_\_\_\_\_\_\_\_\_\_\_\_\_\_\_\_\_

wpa\_supplicant -B -i wlan0 -c /etc/wpa\_supplicant.conf -D ipw

(las opciones -dd son para depuración y si todo va bien no harán falta).

En caso de tener problemas con wpa\_supplicant se puede usar otro suplicante como [Xsupplicant](http://open1x.sourceforge.net/) Instrucciones linux basadas en el manual de la [Universidad Carlos III de Madrid](http://asyc.uc3m.es/frame.php?Id=72) 

\_\_\_\_\_\_\_\_\_\_\_\_\_\_\_\_\_\_\_\_\_\_\_\_\_\_\_\_\_\_\_\_\_\_\_\_\_\_\_\_\_\_\_\_\_\_\_\_\_\_\_\_\_\_\_\_\_\_\_\_\_\_\_\_\_\_\_\_\_\_\_\_\_\_\_\_\_\_\_\_\_\_\_\_\_\_\_\_\_\_\_\_\_\_\_\_\_\_\_\_\_\_\_\_\_\_\_